## **PROJET DEMI-SPHÈRE**  TINKERCAD + PAPERCRAFT MAKER

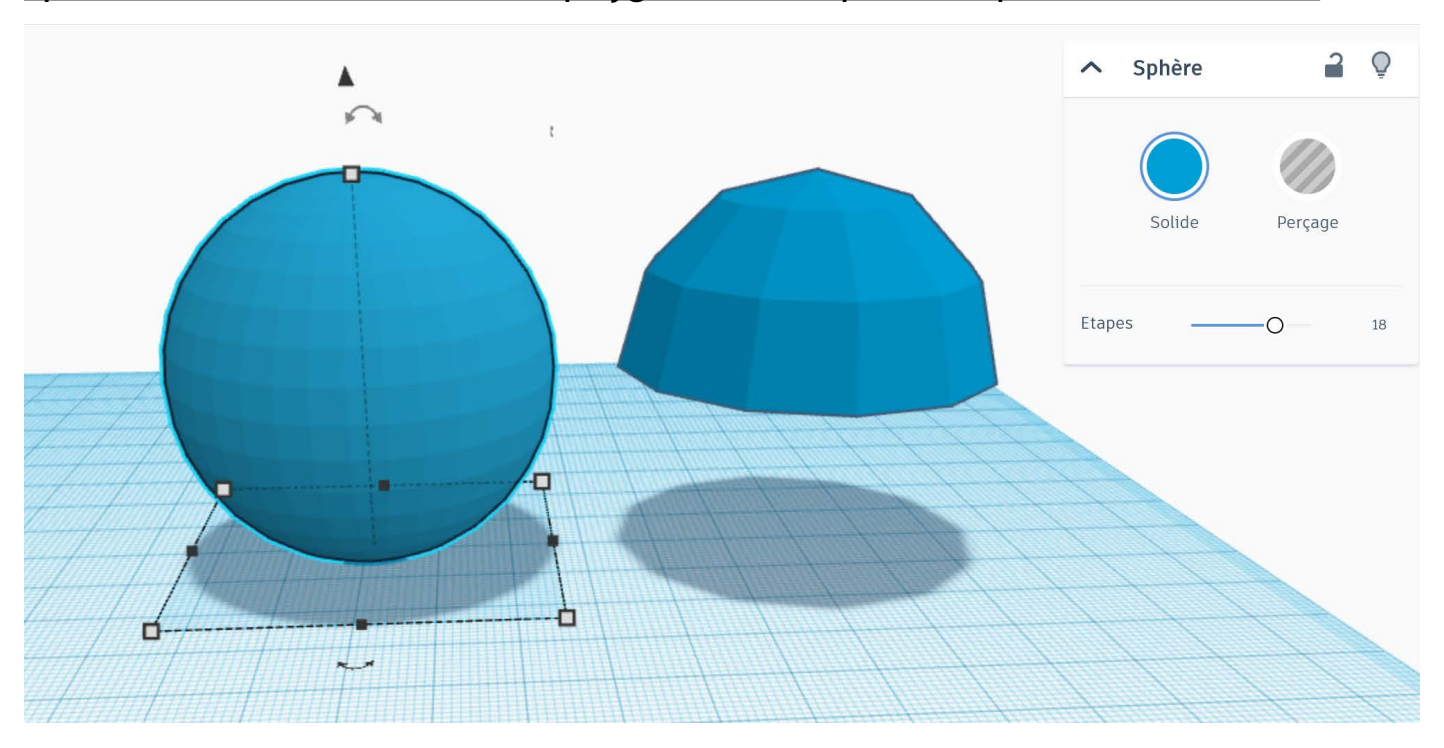

### Sphère -> Diminuer le nombre de polygone -> Tronquer -> Exporter au format .stl

### PAPERCRAFT MAKER

## Importer -> générer le patron -> exporter au format .svg

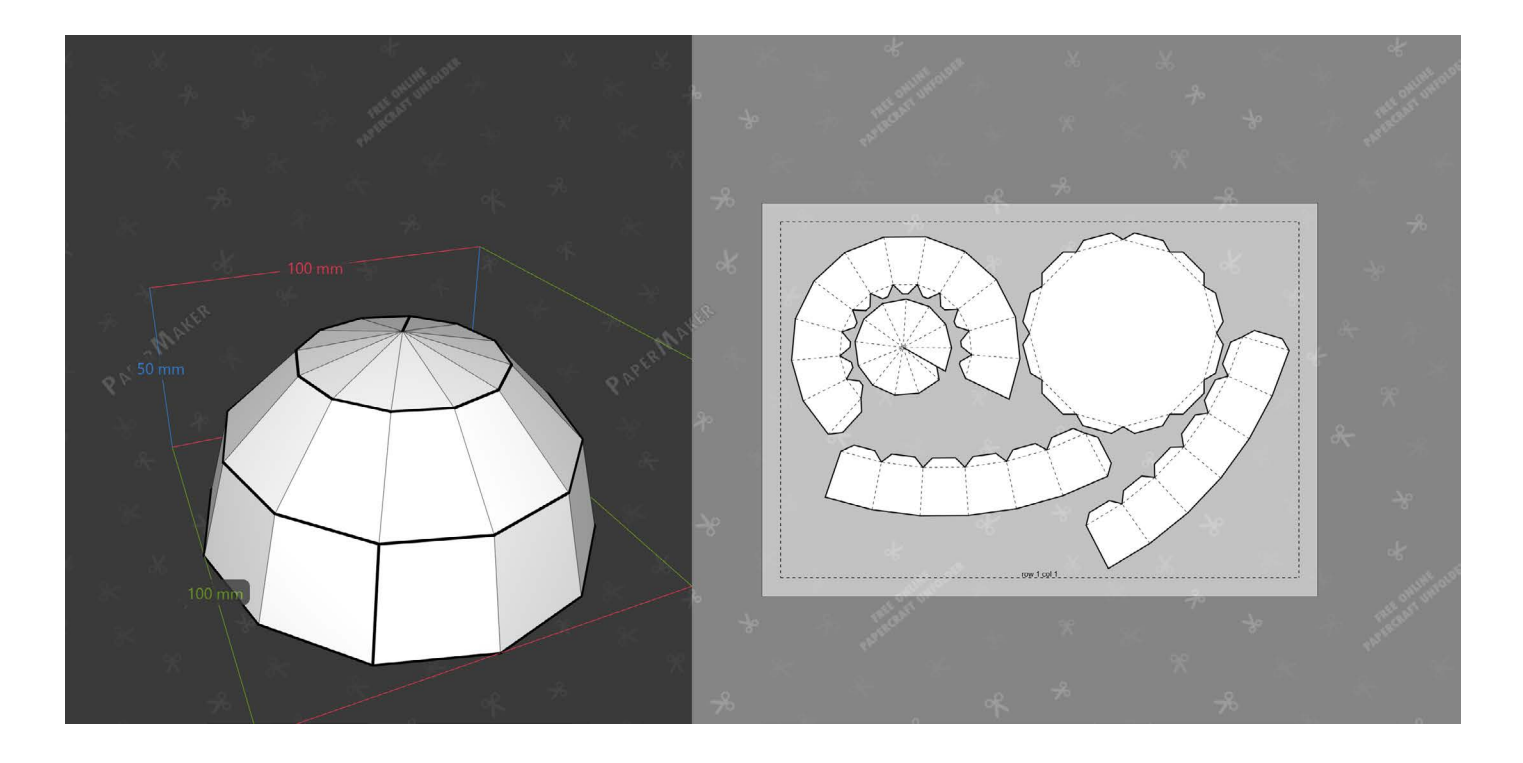

# Découper, assembler

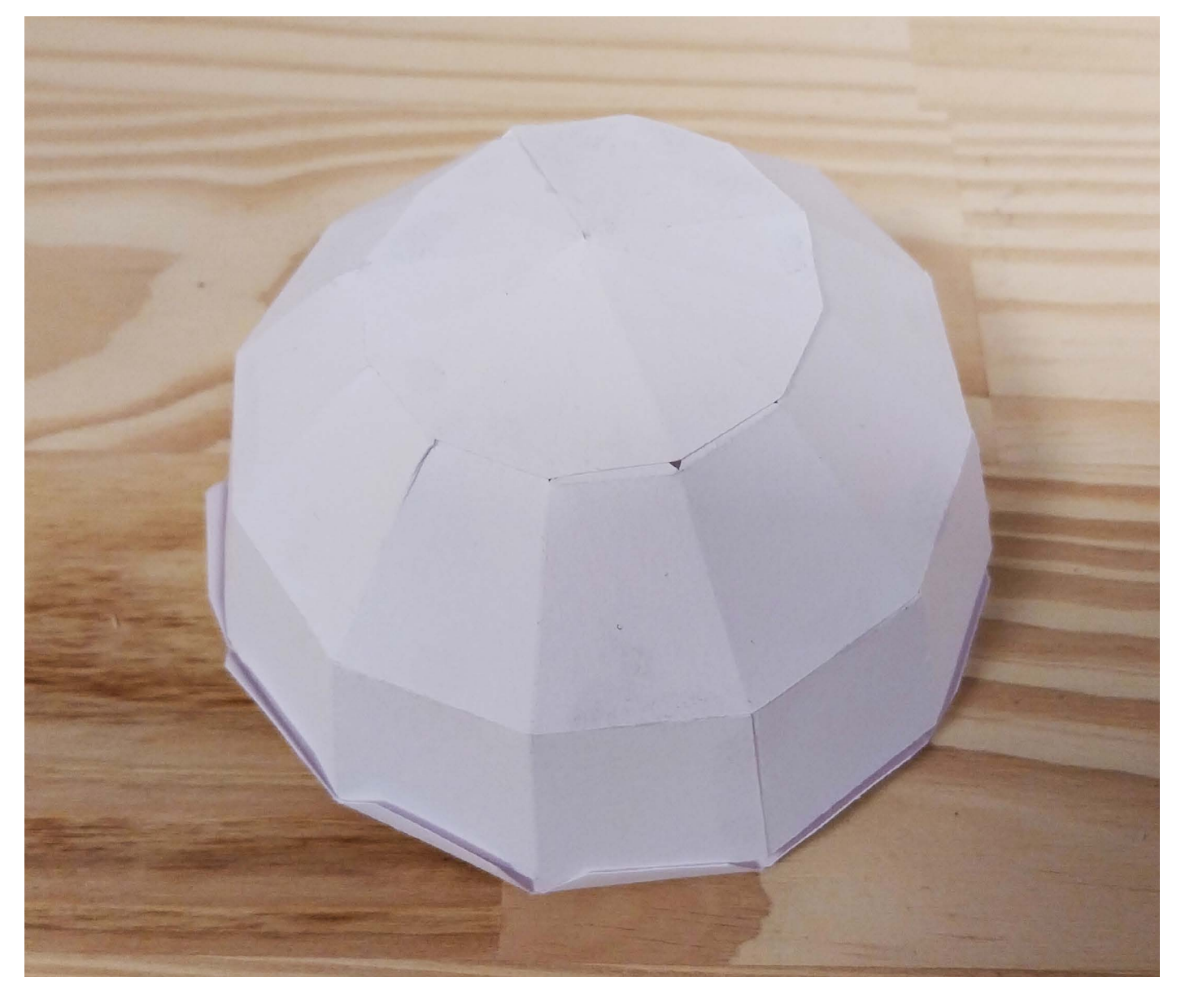

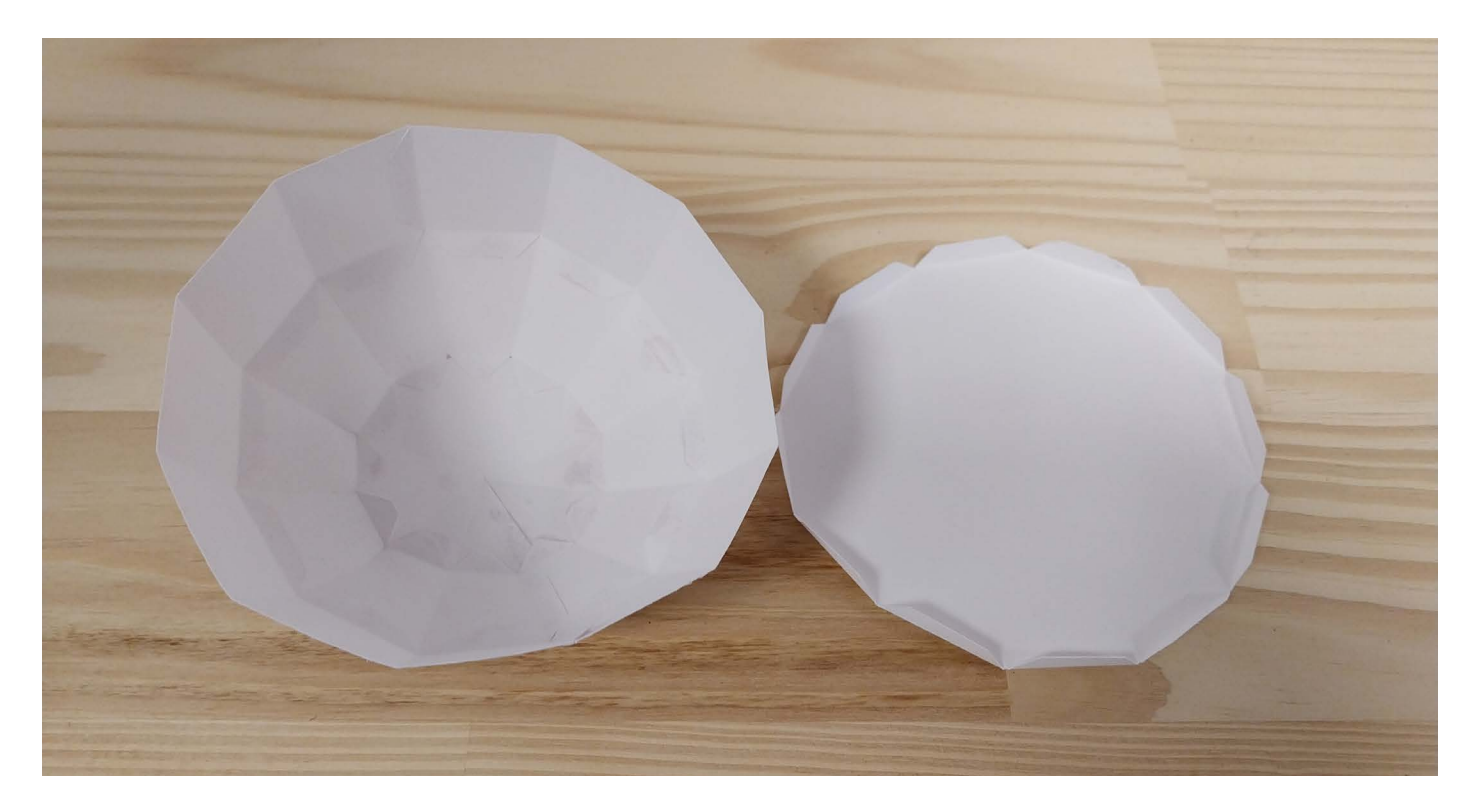

# **PROJET BOITE DE CURIOSITÉ**

## TEMPLATE MAKER pour la boite d'allumette TINKERCAD + PAPERCRAFT MAKER pour les emplacements

### TEMPLATE MAKER

#### Choisir le modèle Boîte d'allumette -> renseigner les dimensions -> Générer le fichier au format .stl

#### Boîte d'allumettes qui coulisse

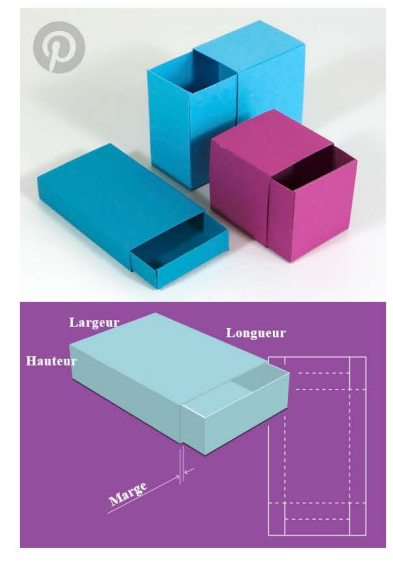

Une boîte constituée d'un étui et d'un tiroir aussi nommé plateau.

Vous pouvez y stocker n'importe quoi comme des perles ou de petits éléments pour le bricolage.

Le dégagement est ajouté 2 fois, à la fois à la hauteur et à la largeur.

Le plateau peut être assemblé sans colle, mais un peu de colle ne fera pas de mal bien sûr.

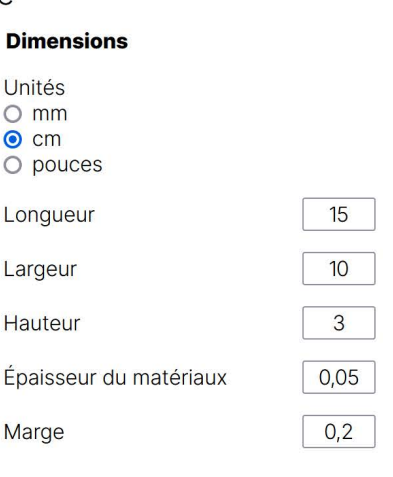

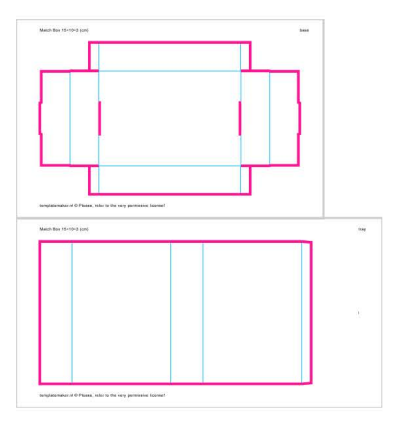

#### **Optional parameters**

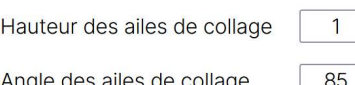

#### **Document Options**

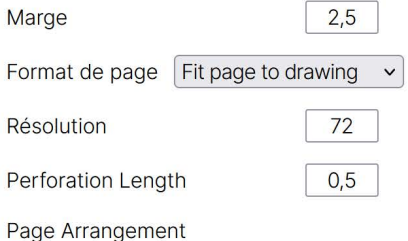

● Vertical

# Modéliser l'écrin -> Exporter au format .stl TINKERCAD

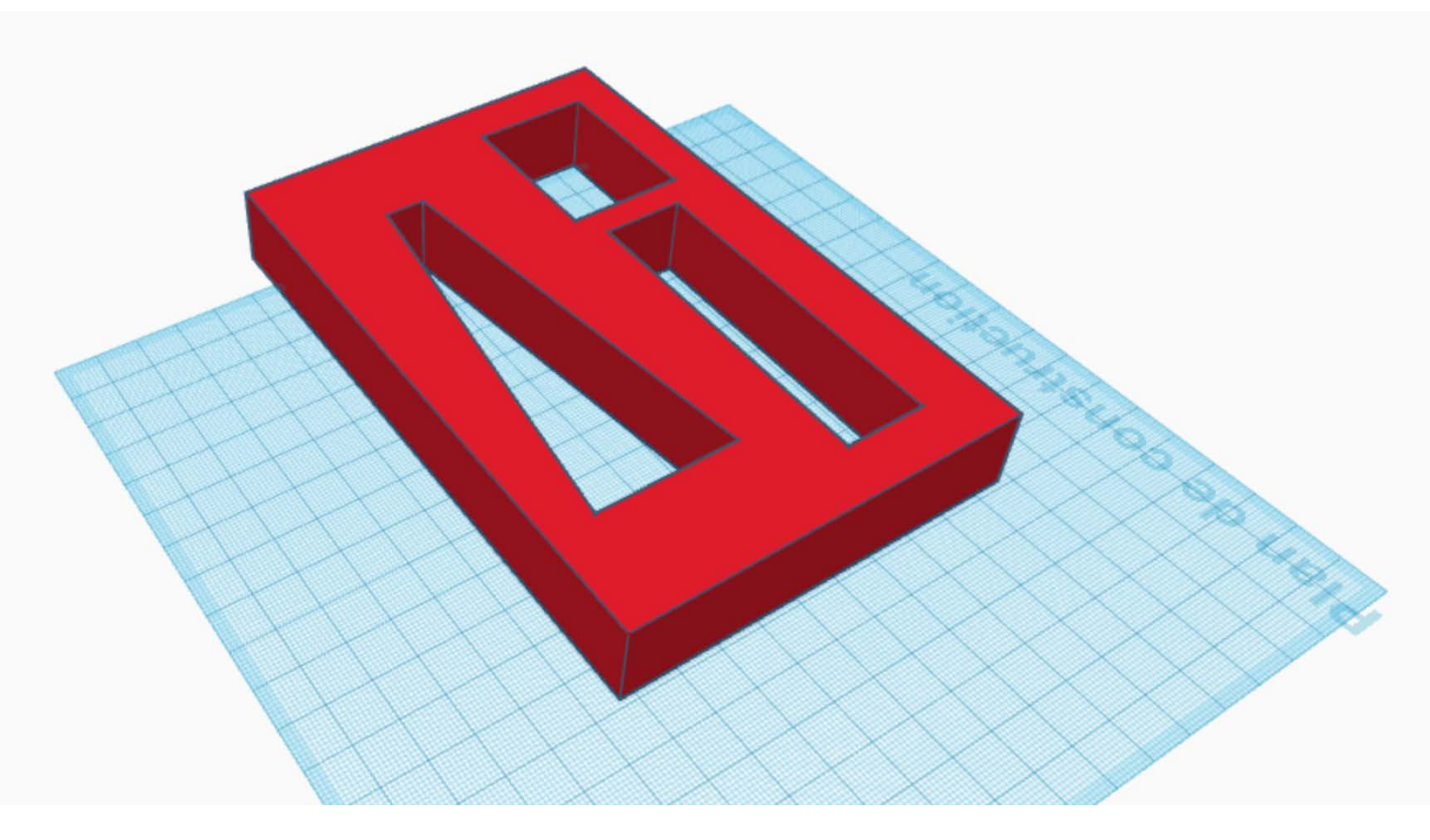

### PAPERCRAFT MAKER

# Importer -> générer le patron -> exporter au format .svg

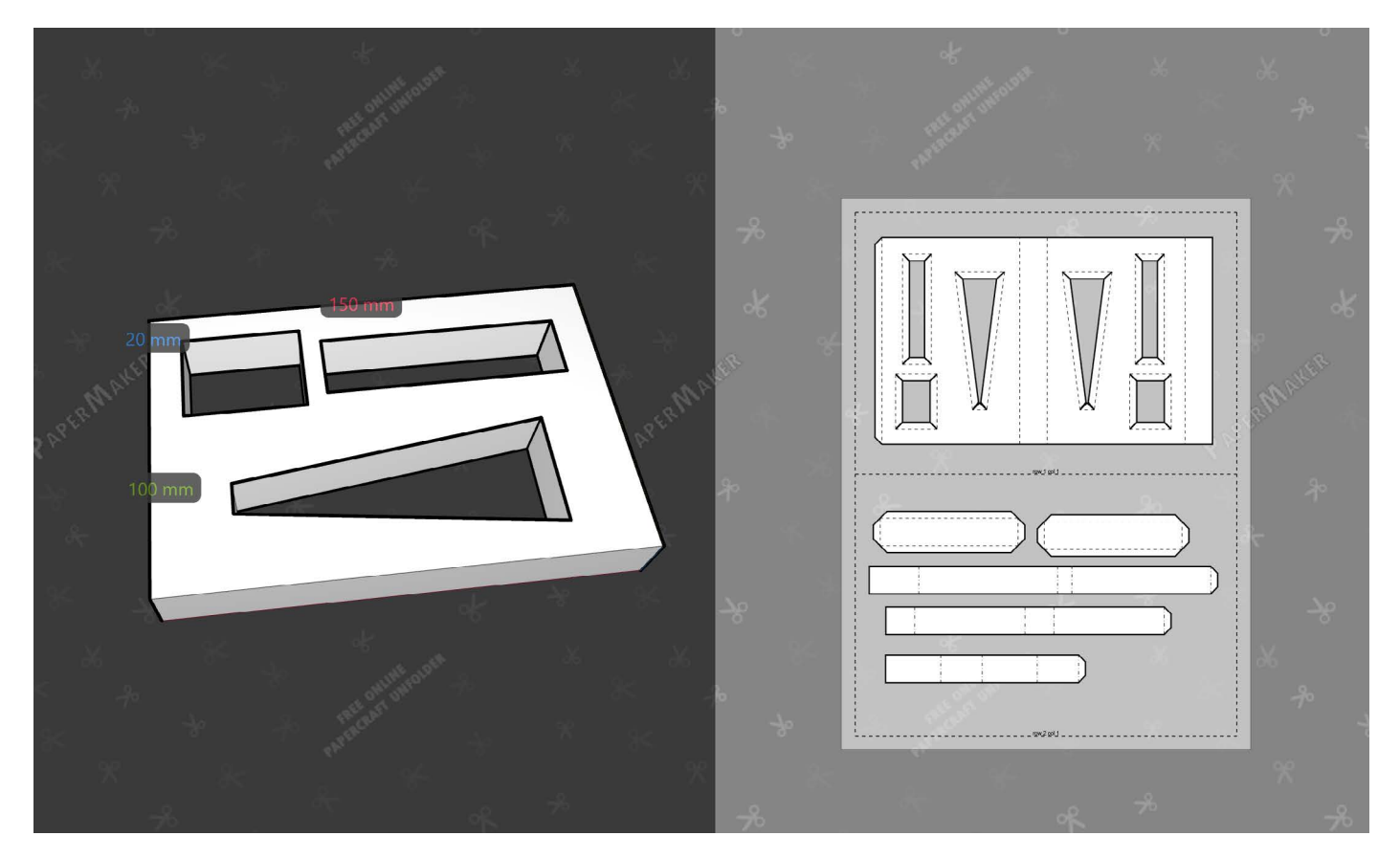

# Découper, assembler

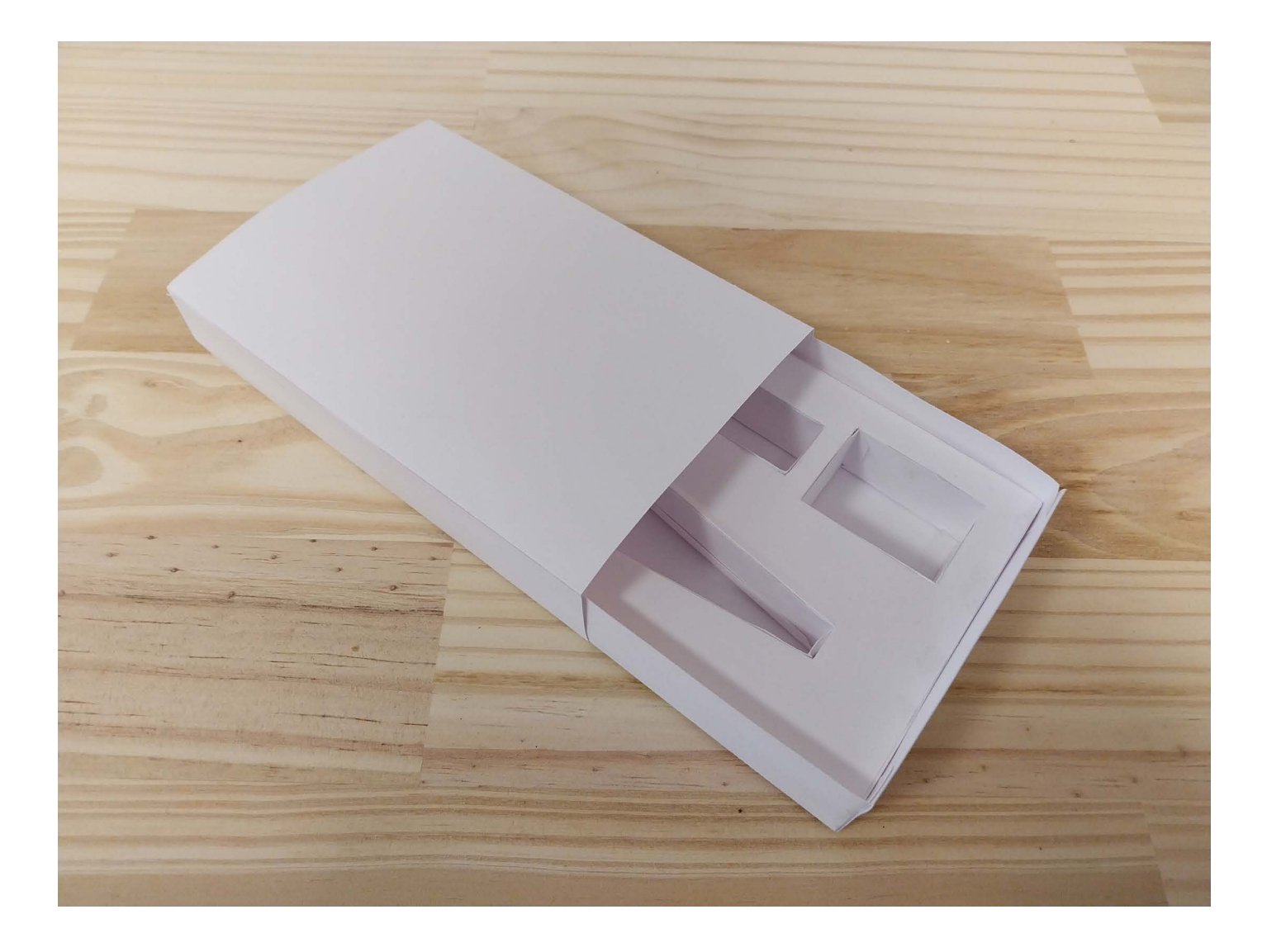